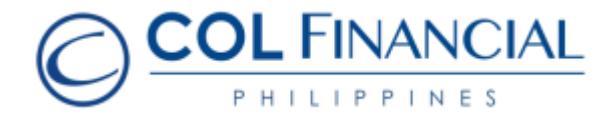

## **Asia United Bank (AUB) – Online Bills Payment**

## Enrollment Process:

No enrollment needed.

## Payment Process:

- 1. Log on to www.aub.com.ph.
- 2. Enter your user name and password
- 3. Under the Transaction Menus, click Billspayment.
- 4. Choose the AUB account from which the payment will come from
- 5. Under the BiIller Institution/Merchant, choose COL Financial Group, Inc.
- 6. Enter your COL account number under COL Client Code.
- 7. Enter your COL account name
- 8. Enter the amount
- 9. Click PAY to confirm payment.

\* You should receive a confirmation email from AUB if payment was successful.

## **Credit Schedule:**

Funding will be credited to the respective COL account within 24 hours.

(excluding public holidays and weekends)

For any assistance call our hotline at (+632) 6-515-888 or email at helpdesk@colfinancial.com.